### DUKE FLEXBAKE OVEN RECIPE EDIT– NEW FORMULA - JULY 2017

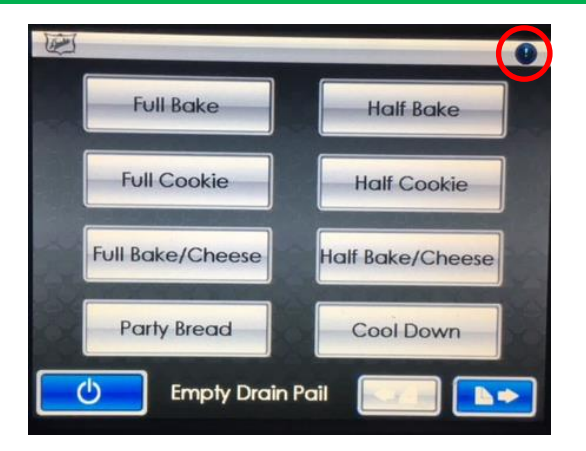

**1.** Turn on the oven and press the exclamation point (!) in the top right corner.

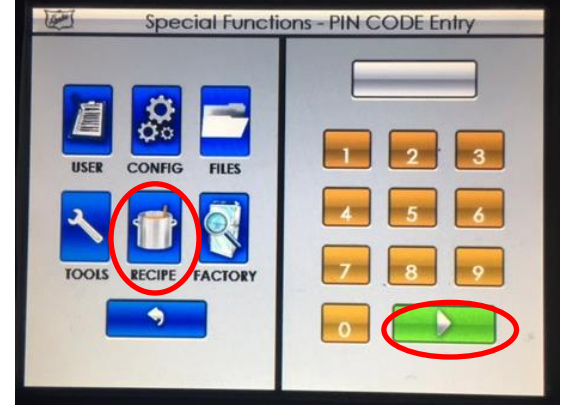

**2.** Press the Recipe button, enter the pin code "5678", then press the button

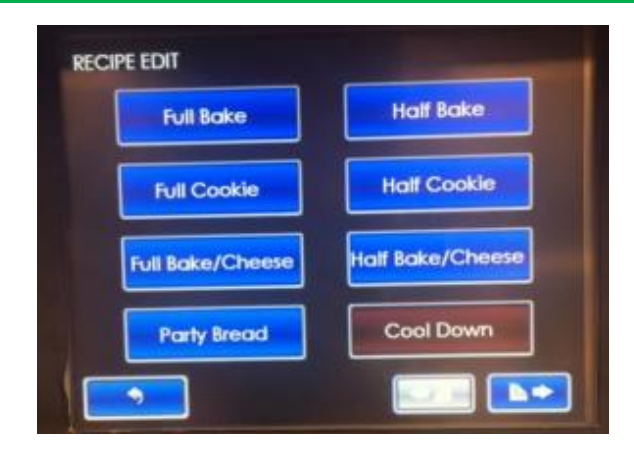

**3.** *You are now in "Recipe Edit" mode which is displayed in the upper left corner of the screen*. Select "Full Bake" (or any of the other bread baking recipes that will be edited)

**6.** Select Stage 6, then repeat changing the temperature to 360 (*refer to step 5*).

**7.** Once recipe editing is complete, press the back arrow until you reach the main menu.

-These steps will be repeated for each Bread baking recipe (Full Bake, Half Bake, Full Bake/Cheese, Half Bake/Cheese)

#### **\*\*Bread should be floor retarded to 55-60 degrees in the Flexbake Oven**

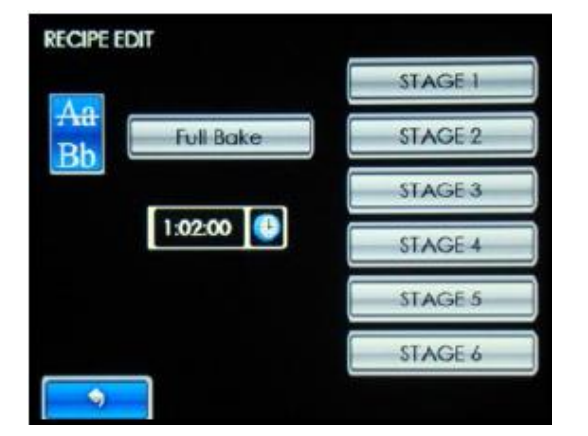

**4.** Once in the bread baking recipe, select "Stage 5".

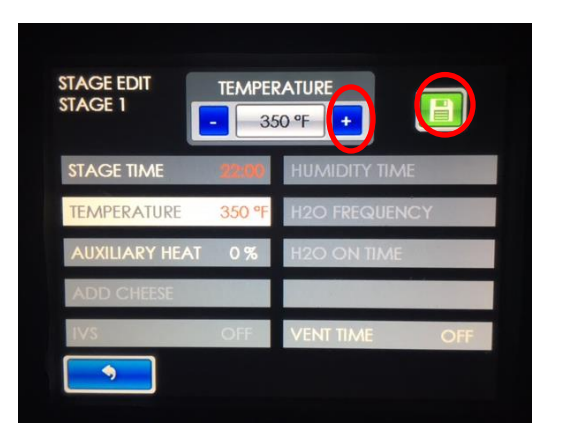

**5.** Press "Temperature", then change to "360" utilizing the "+" button, then press the green 'save' button in the upper right corner. When complete, press the back arrow.

# DUKE DIGTIAL BREAD OVEN RECIPE EDIT– NEW FORMULA - JULY 2017

1. To access the SPECIAL FUNCTIONS, touch 2.<br> **1.** Dutton on the Main Tool Bar.

 $\overline{w}$ 

#### $\bullet$ Press the Recipe button, enter the pin code "5678", then press the  $\mathbb{R}$  button'

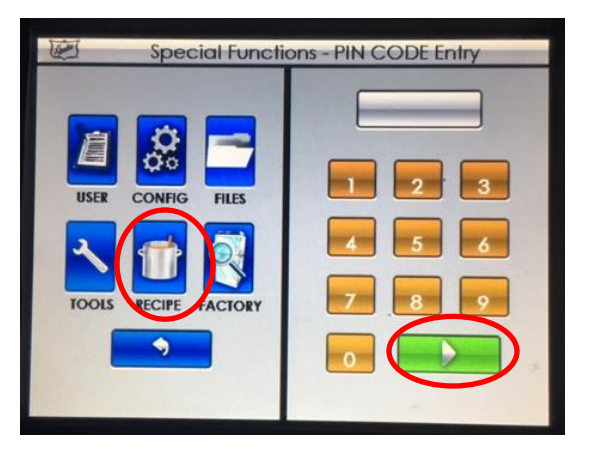

To edit the temperature, press the  $\mathbf{b}$  button until it reaches 360. Make sure to press the button next to the recipe name to save changes **3.**

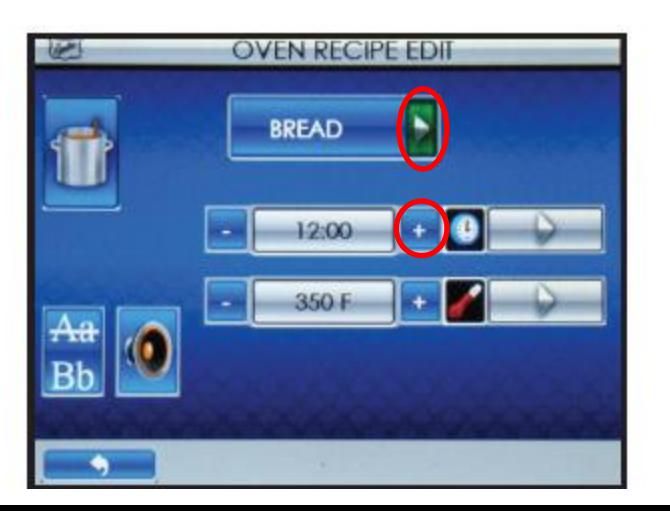

Touch the button for the recipe you want to edit (i.e. **BREAD** 

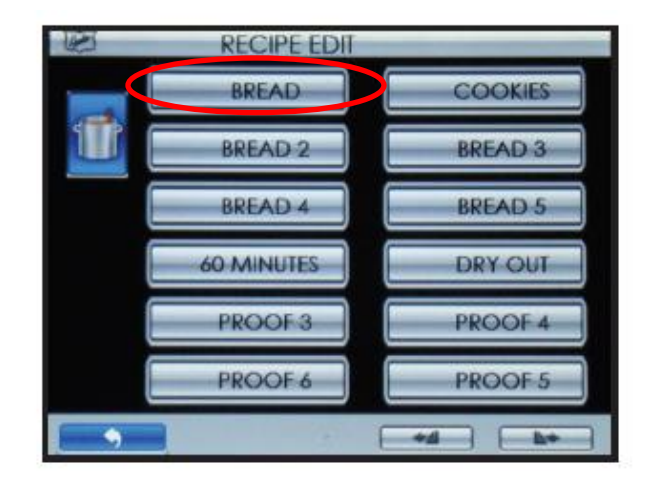

**4.** Once recipe editing is complete, press the back arrow until you reach the main menu.

# DUKE DIGTIAL BREAD OVEN (older) RECIPE EDIT– NEW FORMULA - JULY 2017

Press and hold the OVEN button for Approx 5

opens.

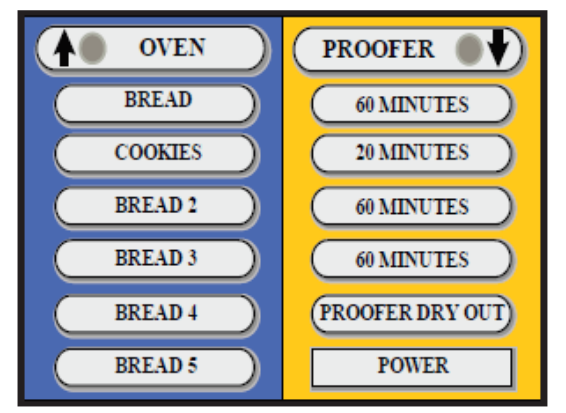

Press the button for the profile you want to edit (Bread) **4.** Press the button for the profile you **5.** Press the button value you want to

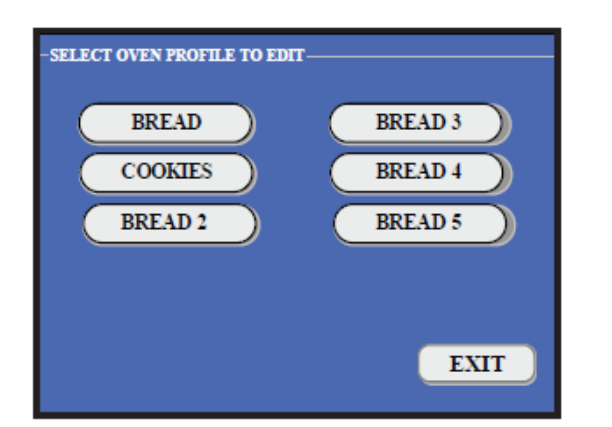

**1.** seconds or until the Special Functions Screen 2. Press CLEAR, 2 0 4 6 and ENTER. 3.

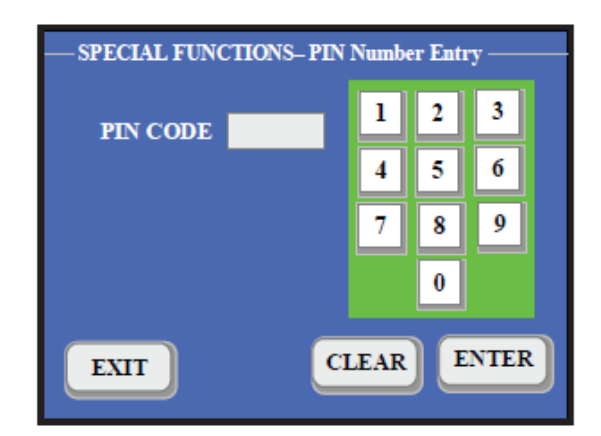

Select OVEN RECIPES.

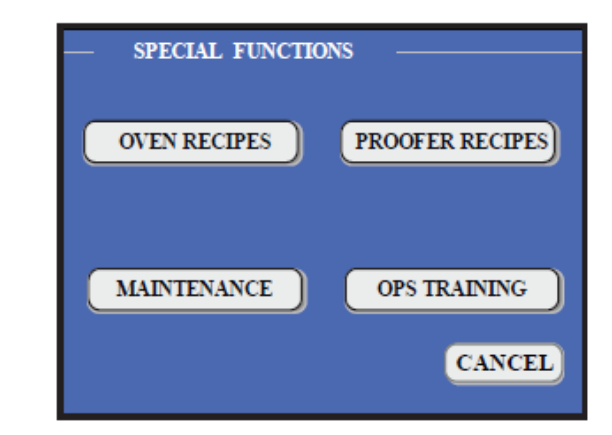

change (temperature). Once highlighted, use the keypad to key in '360'. Press the 'Save' button, then press 'Exit' to return to the home screen.

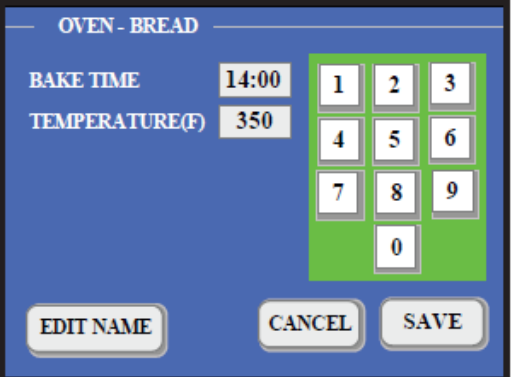